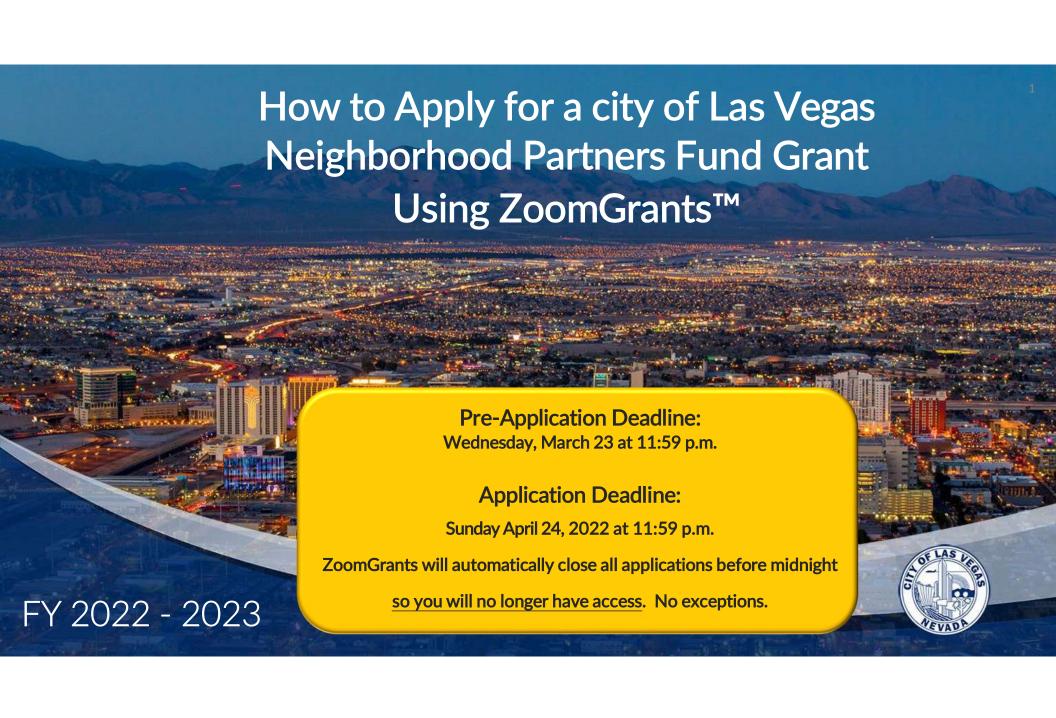

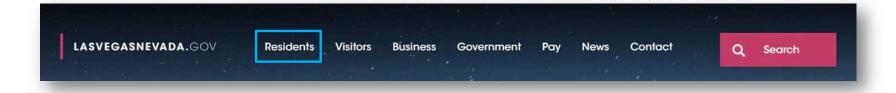

Access ZoomGrants from the city of Las Vegas website: www.lasvegasnevada.gov

- Move cursor to Residents
- In the drop-down menu, click on Grants
- Once the Grants webpage has opened, scroll down to the Neighborhood Partners Fund

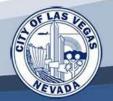

#### **Neighborhood Partners Fund**

The Neighborhood Partners Fund is designed to assist in improving livability through community matched funding for neighborhood improvement projects. The program grants up to \$5,000, which must be matched by the neighborhood with cash, volunteer labor, donated supplies, equipment or professional services.

#### Eligibility

Neighborhood associations, homeowners association or business associations whose primary purpose is neighborhood improvement must:

- Be located within the city of Las Vegas
- Be registered with the Office of Community Services (projects need to be implemented within the registered neighborhood's boundaries)
- Have a majority of the association's members living or operating businesses in the neighborhood
- Demonstrate neighborhood support for the proposed project / program

#### Before applying, read additional important information by clicking on links to:

- Neighborhood Partners Fund Grant Guidelines
- Neighborhood Partners Fund Overview

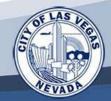

#### Where to Apply?

- Go through the city of Las Vegas website and click on "<u>Apply Online</u>" to set up an account or login to your existing ZoomGrants account.
- Please make sure that the Application Contact who submits the application will be actively involved throughout the application process and project implementation if you are awarded. Only one Email Login is accepted for your application and project reporting.
- After you have set up an account, login to your application directly on "ZoomGrants.com"
- NO hard copy, email, or fax submissions will be accepted.

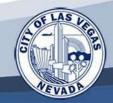

### Creating a ZoomGrants Account

- Click on Login Here, then click on Sign up now. Your association will need an Email Login and Password.

  Please make sure the person on your team who signs up will be active and responsible for the next 12 months or so. The application submittal and the monthly reporting, (if awarded a grant) is tied the one email account and cannot be changed by city staff or ZoomGrants.
- If you submitted an Neighborhood Partners Fund application in previous years, you will use your existing Email Login and Password. You can reset your password if you have forgotten it.
- Once logged in on the next page, click the 'Apply' button to start your application.

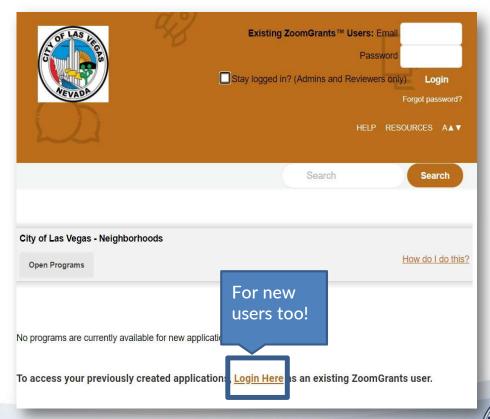

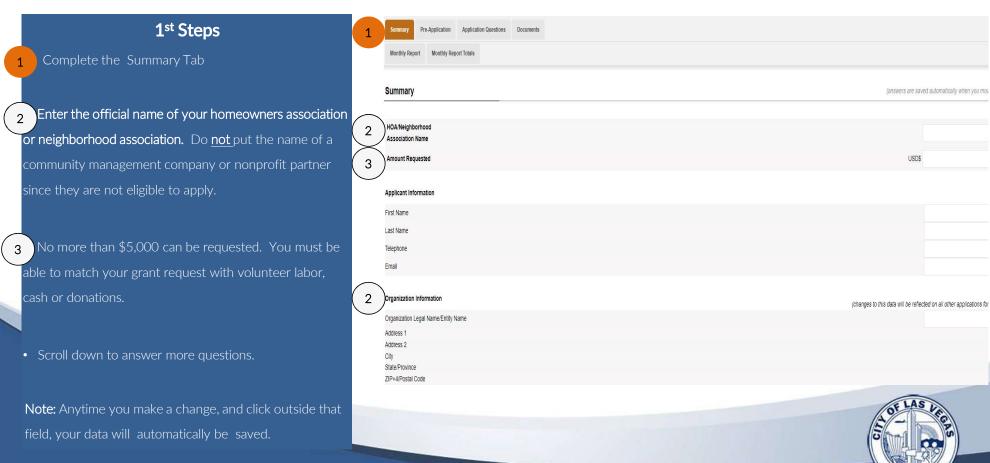

#### 2<sup>nd</sup> Step: Complete the Pre-Application

- Proceed to the "Pre-Application" tab.
- The pre-application section is a pre-screening.
- Scroll down and enter information for each question, which must be completed.
- Each question has character or size limits so keep your answers brief, but informative. Characters may be letters, numbers, spaces or punctuation.
- Re-enter the official name of your homeowners or neighborhood association.
- The Association President and the Project Leader <u>cannot</u> be the same individual. Provide all of the contact information for each individual.
- Your Pre-Application must be approved by the city before you can complete the remainder of the application.

Pre-Application Deadline Wednesday March 23, 2022 at 11:59 p.m.

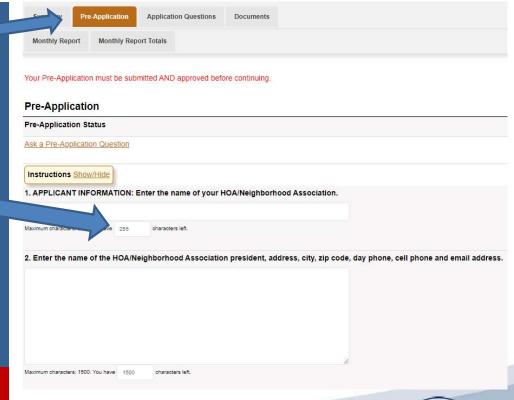

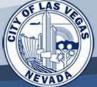

#### 3<sup>rd</sup> Step: Application Questions

- Proceed to the "Application Questions" tab when the pre-application is approved.
- Scroll down and enter information for each question.
- Each question must be completed.
- Each question has character limits so keep your answers brief, but informative.
- Modern browsers can check spelling for you.

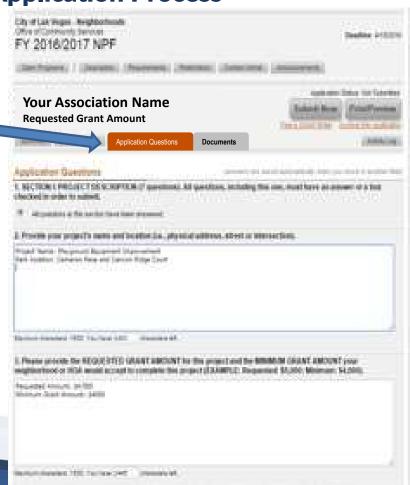

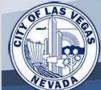

### 4<sup>th</sup> Step: Documents

- 1. **Click** on Documents Tab to complete the required Microsoft Excel Attachments.
- 2. Download each attachment which is underlined beneath the description in the first column.
- 3. **NOT PICTURED:** Complete the Excel attachment on your computer, create a filename and save it on your computer or flash drive. Make sure your document names correspond to each attachment (for example: the filename for the signature page should include the words "signature page").
- 4. Click Upload button, find your file on your computer or flash drive, and click Upload.
- 5. The system displays the documents that have been uploaded.

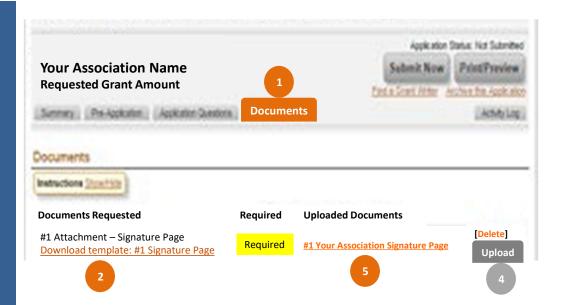

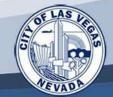

#### Attachment #1: Signature Page

- Download the Signature Page.
- Read the "Fine Print".
- You may type the date and the names of Project leader and Association President in the light blue boxes.
  - Print the form.
- Hand sign and date on the signature line. Both the President and the Project Leader must sign and date the document.
- Either scan or take a digital photo of the document.
- Create a filename that includes both the name of your association and the words "Signature Page". For example, Bonanza Village Signature Page.
- Upload in ZoomGrants.

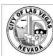

City of Las Vegas Office of Community Services Neighborhood Partners Fund Fiscal Year 2022 - 2023

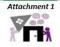

Signature Page

Please print, sign, and upload in Zoomgrants.

#### THE FINE PRINT FOR GRANT APPLICANTS

The undersigned certify that all information contained is accurate, contains no misstatements or misrepresentations, and represents a reasonable estimate of project costs based on data available at the time of the application. The undersigned further certify the information in this application is true and complete and has been provided for the purpose of obtaining financial assistance from the city of Las Vegas for the project described. The sponsoring / partnering organization assumes responsibility for liability.

I certify that our organization voted and approved this FY2022-2023 NPF application on

Date

1

Both the Project Leader and the Association President need to complete this form. The Project Leader and Association President <u>cannot</u> be the same person.

| Project Leader                                        | Association President                          |  |
|-------------------------------------------------------|------------------------------------------------|--|
| 1                                                     | 1                                              |  |
| Type Name 2                                           | Type Name 2                                    |  |
| Signature (electronic signatures <u>not</u> accepted) | Signature (electronic signatures not accepted) |  |
| 2<br>Data                                             | Date:                                          |  |

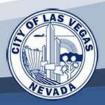

#### Attachment #2: Project Permission Letter

- Download the Project Permission Letter.
- 1 You may type the boxes shaded light blue.
  - Print the form.
- The President must hand sign on the signature line.
- Either scan or take a digital photo of the document.
- Create a filename that includes both the name of your association and the words "Project Permission Letter". For example, Bonanza Village Project Permission Letter.
- Upload in ZoomGrants.
- Note: If the project takes place in or on either public property or private property not owned by a homeowners association, your association will also need to obtain the written permission from the appropriate property owner.

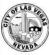

Attachment 2

City of Las Vegas
Office of Community Services
Neighborhood Partners Fund
Fiscal Year 2022 - 2023

|                                       | er                                                                                 |
|---------------------------------------|------------------------------------------------------------------------------------|
| Please type in spaces, print and sign | letter, and upload into ZoomGrants                                                 |
| This letter confirms the president    | 1                                                                                  |
|                                       | Neighborhood/HOA Association President's Name                                      |
|                                       | 1                                                                                  |
| Of neighborhood/HOA                   |                                                                                    |
|                                       | Neighborhood Association/HOA Name                                                  |
| Has granted permission to implement   | the Neighborhood Partners Fund project at the following                            |
| ocation (street names or physical add |                                                                                    |
| ocation (street names or physical add | 1                                                                                  |
|                                       |                                                                                    |
| (Enter the                            | street names or physical address)                                                  |
| (Enter the                            | street numes or physical address)                                                  |
|                                       |                                                                                    |
|                                       |                                                                                    |
|                                       |                                                                                    |
| <b>V</b>                              |                                                                                    |
| We look forward                       | to working on this Neighborhood Partners Fund project.                             |
| We look forward                       |                                                                                    |
| We look forward                       | to working on this Neighborhood Partners Fund project.                             |
| We look forward                       |                                                                                    |
| We look forward                       |                                                                                    |
| We look forward                       | 2                                                                                  |
| We look forward                       | 2 Signature of Neighborhood/HOA President                                          |
|                                       | Signature of Neighborhood/HOA President (electronic signature <u>not</u> accepted) |
| Name:                                 | 2 Signature of Neighborhood/HOA President                                          |
| Name:<br>Address:                     | Signature of Neighborhood/HOA President (electronic signature <u>not</u> accepted) |
| Name: Address:                        | Signature of Neighborhood/HOA President (electronic signature <u>not</u> accepted) |
| Name: Address: City/Zip: Phone:       | Signature of Neighborhood/HOA President (electronic signature <u>not</u> accepted) |

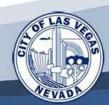

#### Attachment #3: Donations Pledge Letter

- Download the Donations Pledge Letter.
- You or your donor may type or print in the boxes shaded light blue.
- Print the form.
- Check the appropriate box or boxes of the pledge. One letter per donor.
- The donor must sign the document.
  - Either scan or take a digital photo of the document.
  - Create a filename that includes both the name of your association and the words "Donations Pledge Letter". For example, Bonanza Village Donations Pledge Letter.
  - Upload in ZoomGrants.

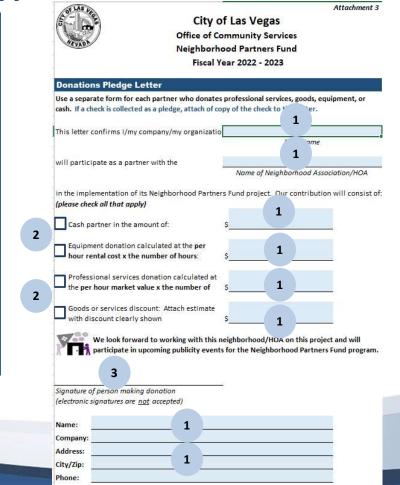

#### Attachment #4: Vendor Cost Estimate & Donor Sheet

- Download the file "Attachments #4-6.
- When you open the document, make sure the tab on the bottom is "Attachment 4."
- Type the official name of your association and the name of your project.
- Type the name of each vendor individually in the first table with a brief description of services as well as a quote that does <u>not</u> include sales tax.
- Each vendor should have a city license. Click on the red search box, which will take you to the city's business license search tool.
- If your project will need a licensed contractor, click on the white search box, which will take to Nevada Contractors Board's search tool.
  - If you have donation pledge sheets, type the name of the donor, a brief description of items or services donated, and the amount which should correspond with each donation pledge sheet. You may need to scroll down to the Donor table.
  - The Totals will automatically calculate.
  - Save the document on your computer and create a filename that includes both the name of your association and the words "Attachments 4 6". For example, Bonanza Village Attachment 4 6.

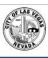

City of Las Vegas
Office of Community Services
Neighborhood Partners Fund

Vendor Cost Estimate & Donor Sheet

Organization Name:

2

Project Name:

Quotes MUST be on vendor company letterhead or have company logo.
Submit one quote for each vendor for your NPF Project in the columns below.
Vendors MUST have a city of Las Vegas business license. Check license status:
Certain projects may also require a Nevada contractor license.

Attachment 4

#### QUOTES DO NOT INCLUDE SALES TAX

| Name of VENDOR | Description of Item(s) or Services(s) | Amount/ Quote |
|----------------|---------------------------------------|---------------|
|                |                                       |               |
|                | 3                                     |               |
|                |                                       |               |
|                |                                       |               |
|                |                                       |               |
|                |                                       |               |
|                |                                       |               |
|                |                                       |               |
|                | Total Vendor Cost:                    | \$ -          |
|                | Name of VENDOR                        |               |

| - | Name of DONOR | Description of Item(s) or Services(s) | In-Kind Amoun |
|---|---------------|---------------------------------------|---------------|
| 1 |               |                                       |               |
| 2 |               |                                       |               |
| 3 |               | 6                                     |               |
| 4 |               |                                       |               |
| 5 |               |                                       |               |
| 6 |               |                                       |               |
| 7 |               |                                       |               |
| 8 |               |                                       |               |
|   | _             | Total In-Kind:                        | \$ -          |

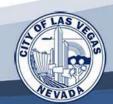

#### Attachment #5: Volunteer Hours Pledge Sheet

- Select the "Attachment 5" tab at the bottom of the screen.
- Your official organization name and project name should automatically be on the top.
- Type the names of the volunteers, a brief description of each of their project activities, and the volunteer hours pledged in the boxes shaded light blue.
  - The hours pledged will automatically calculate in Total Hours Box and the Total Dollar Value. This year each volunteer is valued at \$28.54.

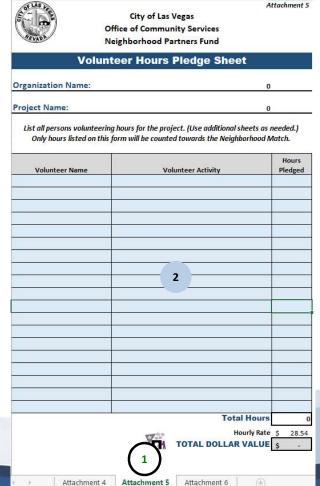

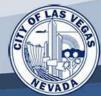

#### Attachment #6: Project Budget Worksheet

- 1 Select the "Attachment 6" tab at the bottom of the screen.
  - Your official organization name and project name should automatically be on the top.
- Type the grant amount that your association is requesting (up to \$5,000) in the box shaded light blue.
  - The project costs, donations, and volunteer hours will automatically copy over from the "Vendor Cost Estimate and Donor Pledge Sheet" and the "Volunteer Hours Pledge Sheet".
- A minimum of 25% of your total match must come from volunteer hours. If you have reached a minimum of 25%, the box will be shaded dark blue. If the box is still white, you will need to add additional volunteers or more volunteer activities on the "Volunteer Hours Pledge Sheet" to meet that required match.
- Associations are required to match every dollar that they are requesting in grant funds. As an example, if you are requesting \$2,500, then the value of the volunteers hours and donations must meet or exceed \$2,500. The bottom will be shaded dark blue if you have met the <u>required</u> one-to-one match. If the box is not shaded dark blue, you will need to add either donations (on the Donation Pledge table on the "Vendor Cost Estimate and Donor Pledge Sheet"), volunteer hours (on the "Volunteer Hours Pledge Sheet"), or both.
- Once you have completed Attachments 4-6, you can upload the file on ZoomGrants

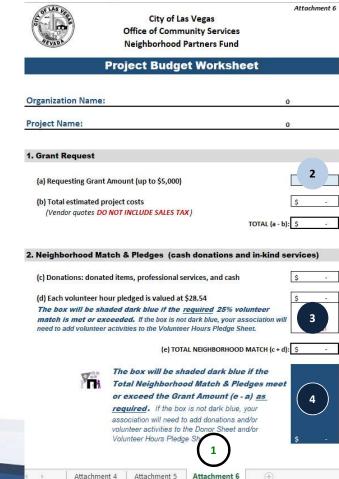

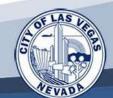

### Grant Submittal Instructions Part I

- When you have completed all required forms, click Submit Now here.
- If you have left questions blank or not uploaded all of the required documents, ZoomGrants will not allow you to submit your application.
- The screen will tell you the location of the blank questions and documents where you will need to provide information.
- Once you have entered the missing information, then Submit Now, again.

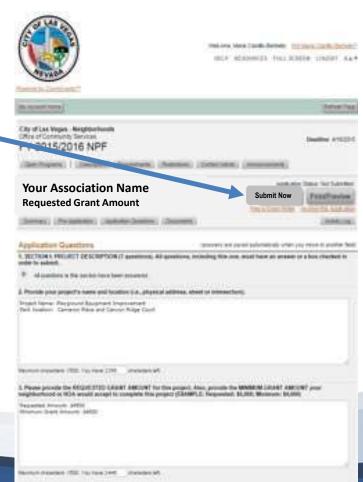

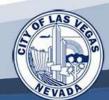

### Grant Submittal Instructions Part II

- If the application is ready for submission, this screen appears.
- Enter your initials, which verifies you are officially submitting this proposal and Click outside the field.
- Then click 'Submit Now' again. The application moves to the next phase of the process-- the NPF grant reviewer.

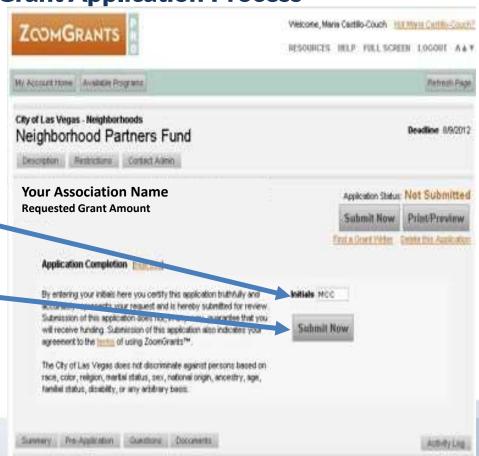

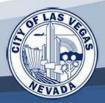

| Your Association Name Grant Amount Requested                                                                                                    |                                                                                                    |                                                  |  |  |  |  |
|----------------------------------------------------------------------------------------------------|----------------------------------------------------------------------------------------------------|--------------------------------------------------|--|--|--|--|
| Application                                                                                                    | Application Summary Pre-Application Application Questions Documents Extra                                                                                                    |                                                  |  |  |  |  |
| Post-Decision                                                                                                    | Monthly Report                                                                                                    |                                                  |  |  |  |  |
| Application Que                                                                                                    | Application Questions                                                                                                    |                                                  |  |  |  |  |
|                                                                                                    | 1. SECTION I: PROJECT DESCRIPTION (7 questions, Including this one, must have an answer or a box checked in order to submit.  All questions is this section have been answered. |                                                  |  |  |  |  |
| Scarle<br>Front E<br>606 Me                                                                                                    | ide your project's name and location (i.e., physical address, street or intersection). ICanyon Homeowners Association Inity Turf Conversion Project Intel Jas, NV 89145         |                                                  |  |  |  |  |
| City of Las Vegas - Neighborhoods office of Community Services                                                                                                    |                                                                                                    | Email This Previous Save as PDE 2 Windows A.A.V. |  |  |  |  |
|                                                                                                    | Deadline: 4/24/2022  Print Preview Prop  jump to: Pre-Application - Application - Operations - Documents.                                                                       |                                                  |  |  |  |  |
| Your Association Name  Additional Contacts Tel: 888-807:3300                                                                                                    |                                                                                                    |                                                  |  |  |  |  |
| USD\$ 0.00 Requested                                                                                                    |                                                                                                    | printpreview@orintpreview.com                    |  |  |  |  |
| Additional Contacts<br>none entered                                                                                                    |                                                                                                    | Tel: 888-867-5309                                |  |  |  |  |
| Pre-Application top                                                                                                    |                                                                                                    |                                                  |  |  |  |  |
| 1. APPLICANT INFORMATION: Enter the name of your HOA/Neighborhood Associationno answer-                                                                                                    |                                                                                                    |                                                  |  |  |  |  |
| 2. Enter the name of the HOA/Neighborhood Association president, address, city, zip code, day phone, cell phone and email addressno answer-                                                               |                                                                                                    |                                                  |  |  |  |  |
| 3. Enter the Project Leader's name, address, city, zip code, day phone and cell phone and email address. (Must be different name from the HOA/Neighborhood Association president in Question 2)no answer. |                                                                                                    |                                                  |  |  |  |  |

#### To Print or Preview the Pre-Application & Application Questions

You do not need to print the preapplication or application questions unless it is helpful for you and your project team.

- Click on the Print/Preview button which is located across from your association name. A new window will open.
- Click the word "Print" in the new window that opens to print the pre-application and application questions.

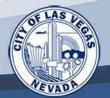

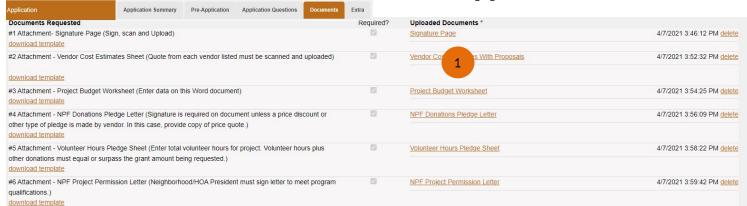

Untitled - Google Chrome - X

2 zoomgrants.com/filedown.asg?docid=2181819

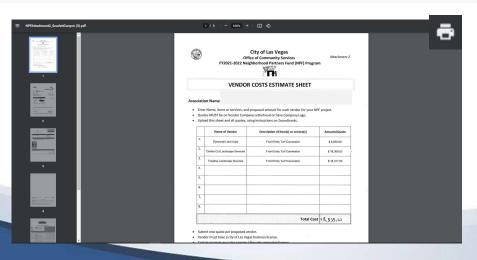

### To Print Attached Documents

You do not need to print the attachments unless it is helpful to you and your project team

- To print your document attachments in the Documents Tab, click on the orange unlerlined link for each uploaded document.
- A new window will open with the file name in the bottom left hand corner.

  When you click on the filename, a new window opens.
- Click the printer symbol in the upper right hand corner. Your computer's regular printer window will now open and you will be connected to your printer.

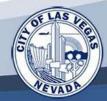

- When uploading documents (through the ZoomGrants "Documents" tab),
   the size of each individual file <u>cannot exceed 10 mb</u> (megabytes)
  - If necessary, to meet size limitations, you may split a file into multiple files; please name files sequentially. For example, Volunteer Hours Pledge 1, Volunteer Hours Pledge 2.
- Please read all questions carefully.

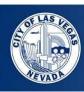

### **Application Deadline:**

Sunday April 24, 2022 at 11:59 p.m.

ZoomGrants will automatically close all applications before midnight so you will no longer have access. No exceptions.

#### **Review Process**

After the application submission deadline, applications will be reviewed for basic requirements and eligibility.

Applications that meet basic requirements and eligibility will be reviewed by the Neighborhood Partners Fund Board, before being presented to the Mayor & City Council for final approval.

All applicants will be required to make a 5-minute presentation of their projects to the board. Following their presentation, applicants will be asked to respond to questions from the Board members for up to an additional 5 minutes.

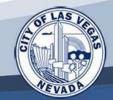

#### **Summary**

Hard copy, email, or faxed applications will not be accepted. All applications must be entered through ZoomGrants:

- Create a ZoomGrants account ("My Account" tab)
- Complete the Pre-application by clicking on "Pre-Application" tab and submit by Wednesday, March 23, 2022 at 11:59 p.m.
- After your pre-application is approved by the Office of Community Services, you will be able complete the rest of the application under the "Application Questions" and "Documents" tabs.
- All questions must be answered ("Application Questions" tab).
- Upload all requested documents ("Documents" tab)
- Submit your complete application by Sunday, April 24, 2022 at 11:59 p.m.

Pre-Application Deadline: Wednesday, March 23, 2022 at 11: 59 p.m.

#### **Application Deadline:**

Sunday April 24, 2022 at 11:59 p.m.

ZoomGrants will automatically close all applications before midnight so you will no longer have access. No exceptions.

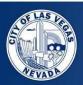

#### **Questions?**

#### For technical questions regarding ZoomGrants software:

Website: <a href="www.ZoomGrants.com">www.ZoomGrants.com</a> Email: <a href="mailto:emily.wilson@ZoomGrants.com">emily.wilson@ZoomGrants.com</a> Telephone: (866) 323-5404 x 2

#### For non-technical questions regarding the grant application, contact:

Anne Kilponen at (702) 229-2346 or email at <a href="mailto:akilponen@lasvegasnevada.gov">akilponen@lasvegasnevada.gov</a>

To ensure that there is adequate time to respond to all needs for assistance, please submit your requests for assistance no later Thursday, April 14, 2022.

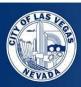